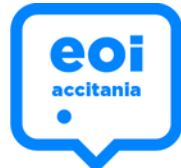

## *CLAVES IPASEN*

**En el caso de que no dispongas de clave iPasen para los centros educativos andaluces, deberás solicitar su autologin. ¿Cómo hacerlo? Sigue estos pasos:**

**1**

**2**

**Acceder a la página web de iPasen de la Junta de Andalucía**

[https://seneca.juntadeandalucia.es/](https://seneca.juntadeandalucia.es/seneca/jsp/portalpasen/) seneca/jsp/portalpasen/

## **Seleccionar la opción "no tengo acceso"**

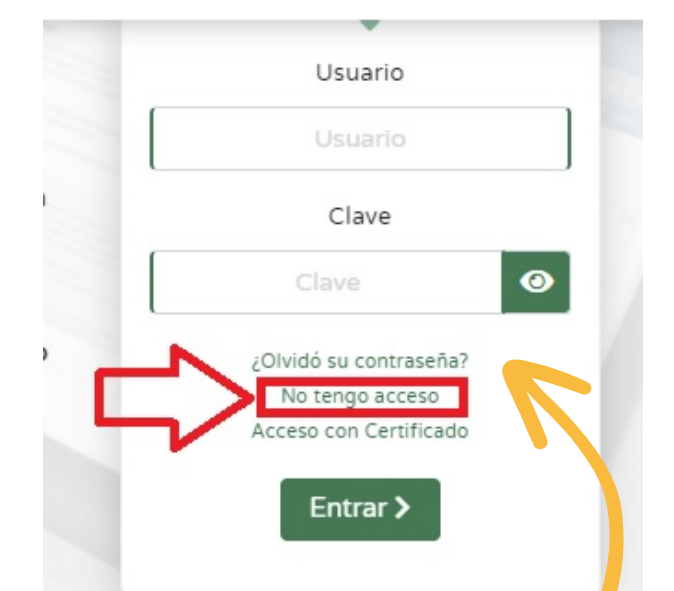

**El sistema le pedirá su DNI y su teléfono. Se le enviará un mensaje SMS al número de teléfono que indicó al matricularse**

**Si has tenido clave Ipasen en el pasado y no la recuerdas: haz click en** *¿Olvidó su contraseña?* **Lo más fácil es la opción** *Recordar Contraseña con Certificado Digital*

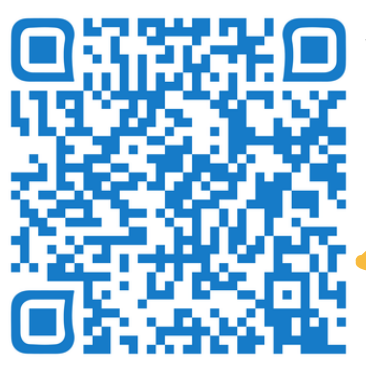

**Web semipresencial 2023/2024**

**<https://educacionadistancia.juntadeandalucia.es/adultos/login/index.php>**

**3**